# Beo6 Vejledning

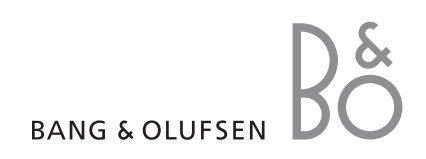

# Indhold

#### **[Produktdokumentation,](#page-3-0)** *4*

[Oplysninger om den dokumentation, der følger med Beo6.](#page-3-0) 

**[Brug Beo6,](#page-4-0)** *5* [Sådan bruges knapperne i displayet på Beo6 og de fysiske knapper.](#page-4-0) 

**[Betjen produkter, som ikke er fra Bang & Olufsen,](#page-5-0)** *6*  [Sådan betjenes f.eks. set-top boxe.](#page-5-0) 

**[Brug laderen,](#page-6-0)** *7* [Sådan bruges bordladeren.](#page-6-0) 

**[Beo6 menuen Opsætning,](#page-7-0)** *8*  [Muligheder i Beo6 menuen Opsætning.](#page-7-0) 

**[Trådløs opsætning,](#page-10-0)** *11*  [Sådan konfigureres fjernbetjeningen til et trådløst netværk.](#page-10-0) 

**[Vedligeholdelse,](#page-13-0)** *14*  [Sådan rengøres fjernbetjeningen.](#page-13-0) 

# Indledning

Med Beo6 fjernbetjeningen får du let adgang til dine Bang & Olufsen produkter.

Når du køber en Beo6, konfigurerer Bang & Olufsen forhandleren den, så den passer til netop din produktopsætning.

Dette gør det muligt at give hver bruger et personligt design og sikrer, at alle knapper på din Beo6 er relevante for netop din opsætning.

Det betyder også, at hvis der introduceres nye funktioner i dine Bang & Olufsen produkter (f.eks. tovejskommunikation), skal Beo6 rekonfigureres af forhandleren for at understøtte disse nye funktioner.

Hvis du ændrer din produktopsætning, f.eks. hvis du køber et nyt produkt, skal din Bang & Olufsen forhandler ligeledes rekonfigurere din Beo6 fjernbetjening for at få den til at understøtte de nye funktioner.

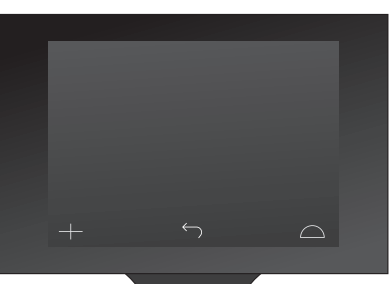

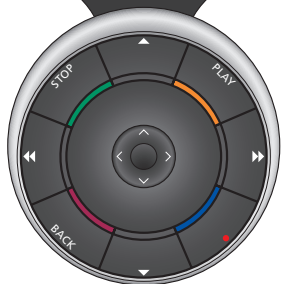

*Beo6 er fuldt kompatibel med Beo5. Det betyder, at hvis en vejledning forklarer, hvordan dit produkt betjenes med en Beo5 fjernbetjening, kan du bruge Beo6 fjernbetjeningen på nøjagtigt samme måde.* 

# <span id="page-3-0"></span>Produktdokumentation

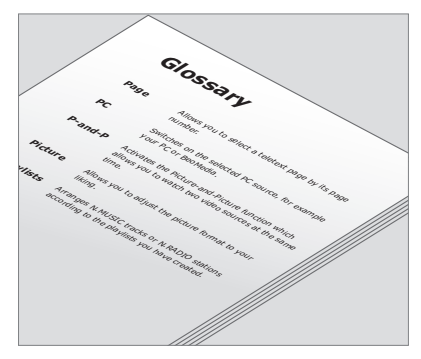

*Alle knapper på din tilpassede Beo6 er forklaret i den personlige ordliste til Beo6.* 

Sammen med Beo6 har du fået en kort Kom godt i gang, som forklarer fjernbetjeningens grundlæggende funktioner. Denne vejledning giver yderligere oplysninger om fjernbetjeningen, f.eks. om hvordan du flytter knapper og tildeler kanalnumre til dine kanallogoer. Vejledningen opdateres, når der introduceres nye funktioner i Beo6. Hvorvidt Beo6 understøtter sådanne opdateringer afhænger dog af fjernbetjeningens konfiguration.

Som en ekstra hjælp ud over vejledningerne oprettes der en personlig oversigt over knapper på din Beo6 og en tilhørende ordliste, hver gang din Bang & Olufsen forhandler tilpasser din Beo6 til dig i butikken.

Oversigten over knapper fungerer som et "kort" over din Beo6 og gør det muligt for dig hurtigt at finde den knap eller funktion, du har brug for.

I den personlige ordliste til Beo6 får du forklaringer på de knapper, som er tilgængelige i netop din opsætning.

Hvis din konfiguration er blevet ændret, kan du få en ny oversigt og en ny ordliste, som passer til din nye opsætning.

# <span id="page-4-0"></span>Brug Beo6

Før du tager Beo6 i brug for første gang, skal den oplades. [Se side 7](#page-6-0) for oplysninger om, hvordan du oplader fjernbetjeningen.

Når fjernbetjeningen er fuldt opladet, er den klar til brug.

Hvis du vil aktivere displayet på Beo6, skal du blot tage fjernbetjeningen op eller berøre skærmen let, så tændes lyset i displayet. Vælg derefter en knap ved at trykke på skærmen.

Når du har valgt en kilde, kan du betjene den ved at trykke på knapperne på skærmen eller ved hjælp af Beo6 kuglen. Du kan f.eks. justere lydstyrken, skifte mellem musiknumre eller kanaler og sætte afspilningen på pause.

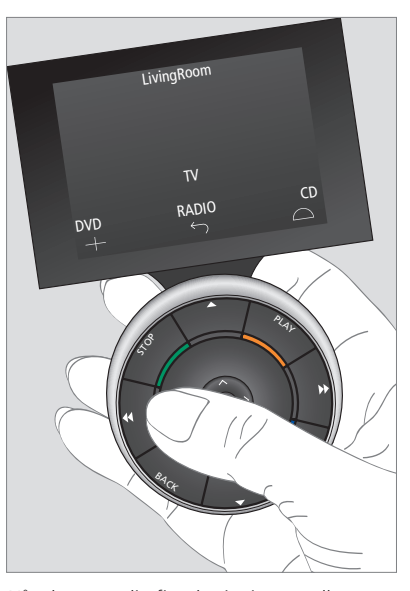

*Når du tager din fjernbetjening op eller berører skærmen, tændes lyset i displayet.* 

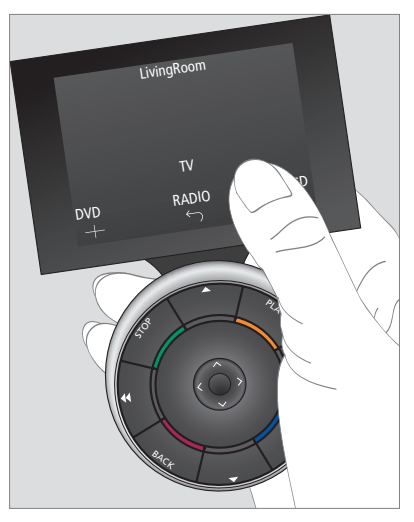

*Når displayet er aktivt, vises knapperne på skærmen. Tryk på en knap for at aktivere en kilde eller funktion.* 

# <span id="page-5-0"></span>Betjen produkter, som ikke er fra Bang & Olufsen

Hvis dit Bang & Olufsen videoprodukt er udstyret med en Peripheral Unit Controller, kan du slutte understøttede produkter fra andre producenter end Bang & Olufsen (f.eks. set-top boxe) til det og betjene disse med din fjernbetjening. Bang & Olufsen understøtter de mest almindelige set-top boxe på alle markeder. Du skal bare få din forhandler til at programmere din Beo6 til din settop box, så vil knapperne fra dens fjernbetjening blive vist i displayet på Beo6.

Andre udvalgte produkter fra andre producenter end Bang & Olufsen, f.eks. lys, gardiner og persienner, kan ligeledes betjenes med Beo6 – nogle af dem via det understøttede home automationsystem og andre direkte fra Beo6.

Produktets hovedfunktioner kan betienes med Beo6 fiernbetieningen. Ikke alle funktioner understøttes af Beo6. De tilgængelige tjenester og funktioner vises i displayet på Beo6, når du aktiverer udstyret.

Kontakt din Bang & Olufsen forhandler for at få yderligere oplysninger om betjening af produkter fra andre producenter end Bang & Olufsen med Beo6.

BEMÆRK! Knapper til produkter fra andre producenter end Bang & Olufsen er ikke oversat eller forklaret i ordlisten til Beo6.

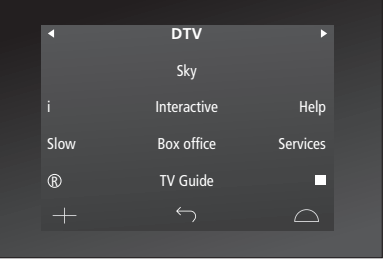

*Eksempel på knapper til betjening af en set-top box.*

| Aircon |    |                                                           |              |      |    |  |  |
|--------|----|-----------------------------------------------------------|--------------|------|----|--|--|
| 索      | 24 | <br><th></th> <th>※ 26</th> <th></th> <th></th> <th></th> |              | ※ 26 |    |  |  |
| 索      | 22 | $\frac{1}{2}$ to                                          |              | ※ 24 |    |  |  |
| 索      | 20 |                                                           |              | ※    | 22 |  |  |
| 氽      | 18 |                                                           | <b>① Off</b> | ※ 20 |    |  |  |
|        |    |                                                           |              |      |    |  |  |
|        |    |                                                           |              |      |    |  |  |

*Eksempel på knapper til betjening af et home automation-system.*

# <span id="page-6-0"></span>Brug laderen

Beo6 er en batteridrevet fjernbetjening, som kræver regelmæssig opladning ligesom f.eks. en trådløs telefon. Brug den personlige Beo6 lader til dette formål.

For at sikre at din fiernbetiening altid er fuldt opladet, anbefales det, at du placerer den i laderen, når den ikke er i brug.

Hvis du ikke kan tænde for din Beo6 fjernbetjening ved at holde centerknappen nede, skal den oplades.

Hvis fjernbetjeningen er helt afladet, skal du placere den i laderen i en kort periode, hvorefter den vil have kapacitet nok til at tænde for fjernsynet eller radioen. Oplad den derefter, mens du ser fjernsyn eller lytter til radioen.

Placer fjernbetjeningen korrekt i laderen. Beo6 skal oplades i fire timer for at være fuldt opladet.

Når batteriet er fuldt opladet, vil det have kapacitet nok til ca. en uges standbytid eller to til fire timers intensiv brug.

En tekst i displayet angiver, når det er tid til at oplade din Beo6 fjernbetjening.

*Brug af tovejskommunikation reducerer batteritiden. Bemærk, at der kan opstå problemer med trådløs kommunikation, hvis fjernbetjeningen trænger til at blive ladet op.* 

#### **Strømforbrug**

Beo6 bruger strøm, når den er tændt, især når baglyset er tændt. Derfor vil din Beo6 langsomt slukke, når den ikke bruges.

– Efter 10 sekunder dæmpes baglyset. – Efter 30 sekunder, går Beo6 i standby, og skærmen bliver sort.

Se side 8 i denne vejledning, hvis du ønsker at ændre disse indstillinger.

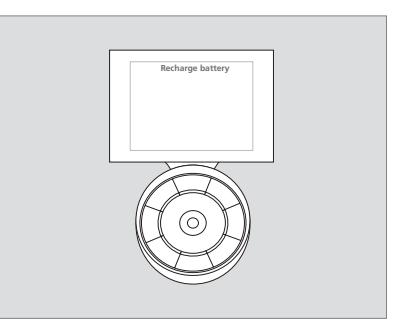

*Genoplad batteri vises i displaytitlen, når batteriet skal oplades.* 

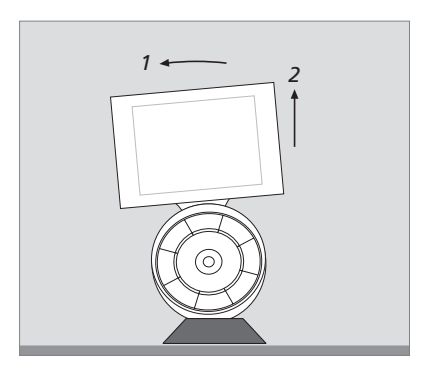

*Laderen har en magnet, der holder Beo6 på plads. Når du fjerner fjernbetjeningen, skal du vippe den lidt for at løsne den fra laderen.* 

## <span id="page-7-0"></span>Beo6 menuen Opsætning

Beo6 har en menu, der hedder Opsætning, som giver dig mulighed for selv at ændre nogle af fjernbetjeningens indstillinger. For at åbne menuen Opsætning skal du holde standbyknappen nede, mens du trykker på centerknappen på kuglen.

#### **Naviger i menuen Opsætning**

Du navigerer og vælger punkter i menuen **Opsætning** direkte på skærmen og ved hjælp af **centerknappen** og pileknapperne ( $\langle \cdot, \cdot \rangle$   $\land$  og  $\vee$ ) på kuglen.

Hvis du vil vælge et menupunkt, skal du flytte linjemarkeringen til den knap, du ønsker at aktivere, og derefter trykke på **centerknappen**. I menuen **Rediger** skal du trykke på knappen på skærmen for at åbne en undermenu.

Tryk på **BACK** på kuglen eller på skærmen for at gå ét niveau op i menuen **Opsætning**. Dine ændringer gemmes automatisk, når du lukker menuen Opsætning.

**Valgmuligheder i menuen Opsætning …** Rediger … Giver dig mulighed for at få vist eller skjule knapper i displayet på Beo6 samt at ændre kanalnumre, der er knyttet til kanalnavne i kanal- eller stationsmenuen. Trådløst ... Giver dig mulighed for at konfigurere Beo6 til et trådløst netværk. Se side 11 for yderligere oplysninger. Indstillinger … Giver dig mulighed for at ændre indstillingerne for dæmpning af baglyset og slukning af displayet.\* Du kan også gendanne alle Beo6 indstillinger til de oprindelige indstillinger, der blev foretaget af din Bang & Olufsen forhandler. Konfigurer … Giver dig mulighed for at indstille Beo6 til en standardkonfiguration. Option-programmering … Giver dig mulighed for at Option-programmere dine

Bang & Olufsen produkter. Info … Indeholder oplysninger om Beo6 softwareversion samt batteristatus og dato for sidste konfiguration af din Beo6.

*\* Bemærk, at jo længere displayets baglys er tændt, jo oftere skal fjernbetjeningen oplades.*

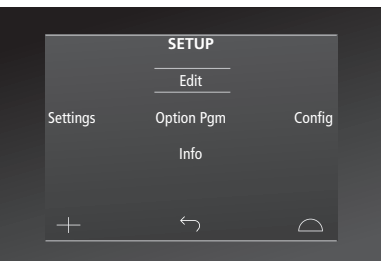

*I menuen Opsætning angiver to vandrette linjer, hvilken knap der er fremhævet. Tryk på centerknappen for at vælge.* 

## **Rediger knapper**

I menuen **Rediger** kan du fjerne knapper, du ikke bruger, og vise knapper, som indtil videre er skjult.

#### **Vis eller skjul en knap:**

- > Vælg Rediger i menuen Opsætning.
- > Brug knapperne på touchskærmen til at vælge først zonen og derefter kilden for den knap, du ønsker at redigere.
- > Tryk på den relevante touchknap og derefter på centerknappen for at vælge den knap, du ønsker at redigere. Skjulte knapper vises med gråt.
- > Tryk igen på centerknappen for at redigere knappen. Dine ændringer gemmes automatisk, når du lukker menuen.

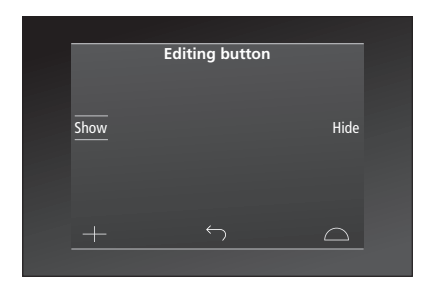

## **Skift kanalnumre**

Hvis din programudbyder flytter en kanal, f.eks. fra kanal nummer 5 til kanal nummer 6, skal Beo6 konfigureres til at sende det rigtige kanalnummer, når du trykker på logoet.

#### **Tildel et nyt kanalnummer til et kanallogo**

- > Vælg Rediger i menuen Opsætning.
- > Brug knapperne på touchskærmen til at vælge først zonen og derefter kilden for den knap, du ønsker at redigere.
- > Tryk på Kanaler.
- > Brug navigationsknapperne til at vælge det logo, der skal redigeres. Tryk dernæst på centerknappen.
- > Tryk på Nummer.
- > Tryk på Ryd for at slette det gamle nummer og indtaste et nyt.
- > Tryk på Gem for at gemme nummeret.
- > Tryk på Tilbage for at lukke menuen.

Du kan selvfølgelig også bede din Bang & Olufsen forhandler fortage de nødvendige ændringer i din fjernbetjening.

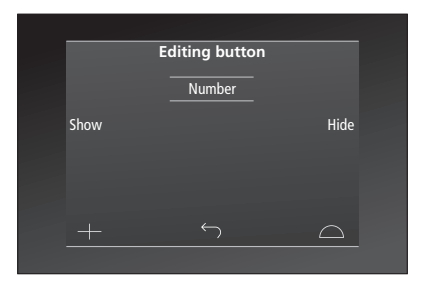

# <span id="page-10-0"></span>Trådløs opsætning

Når den er konfigureret til det, kan Beo6 fjernbetjeningen oprette forbindelse til et trådløst netværk. Det muliggør tovejskommunikation med de produkter, som fjernbetjeningen styrer.

Forbindelsen kan oprettes på flere forskellige måder afhængigt af det trådløse netværk. Bang & Olufsen anbefaler specifikke Network Link access points. Kontakt din forhandler for yderligere oplysninger.

Det er vigtigt, at du befinder dig tæt på det access point, du vil forbinde Beo6 til, når du foretager opsætningen.

Der skal oprettes forbindelse til alle access points i dit trådløse system.

Bemærk, at ikke alle Bang & Olufsen produkter understøtter tovejskommunikation. Se de vejledninger, der følger med produkterne, for oplysninger om funktionerne og betjeningen af dem.

## **Automatisk trådløs forbindelse**

De access points, som Bang & Olufsen anbefaler, understøtter automatisk forbindelse – også kaldet Wi-Fi Protected Setup (WPS). Der skal være en "forbindelsesknap" (WPS/() på dit access point.

Se den vejledning, der følger med dit access point, for yderligere oplysninger.

## **Automatisk forbindelse**

- > Vælg Trådløst i menuen Opsætning.
- > Tryk på Automatisk på Beo6.
- > Tryk på "forbindelsesknappen" på dit access point.
- > Tryk på OK på Beo6. Beo6 opretter forbindelse til dit access point. Det kan tage lidt tid.
- > Når forbindelsen er oprettet, vises Forbindelse OK i displayet på Beo6.
- > Tryk på OK for at vende tilbage til menuen Trådløst.
- > Gå om nødvendigt videre til det næste access point, og gentag fremgangsmåden for alle access points i dit trådløse netværk.
- > Tryk på Tilbage for at lukke menuen.

Hvis der ikke kan oprettes forbindelse, vises Ingen forbindelse i displayet på Beo6. Prøv at oprette forbindelse igen, eller brug den manuelle opsætning.

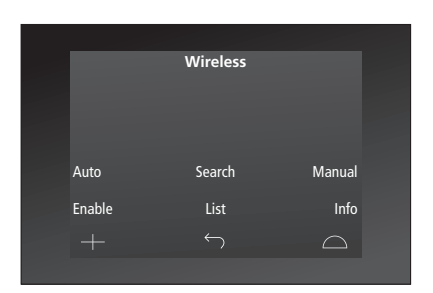

*Menuen til trådløs opsætning.* 

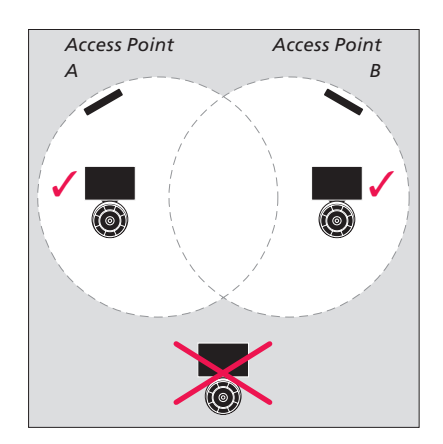

## **Søg efter trådløse netværk**

Beo6 kan scanne for netværk i området, hvorefter du kan oprette forbindelse til det netværk, du ønsker. Dette kan f.eks. være nyttigt, hvis dit access point ikke understøtter automatisk forbindelse.

#### **Få Beo6 til at søge efter netværk**

- > Vælg Trådløst i menuen Opsætning.
- > Tryk på Søg. Beo6 begynder at søge efter netværk. Det kan tage lidt tid.
- > En liste over netværk vises på displayet på Beo6. Tryk på det netværk, du vil oprette forbindelse til.
- > Hvis netværket kræver en adgangskode, vises et displaybillede, hvor du kan indtaste din adgangskode.
- > Indtast din adgangskode, og tryk på GO.
- > Når forbindelsen er oprettet, vises Forbindelse OK i displayet på Beo6.
- > Tryk på OK for at vende tilbage til menuen Trådløst.
- > Gå om nødvendigt videre til det næste access point, og gentag fremgangsmåden med alle access points i dit trådløse netværk.
- > Tryk på Tilbage for at lukke menuen.

Det øverste netværk på listen er det netværk, der sender det kraftigste signal til det sted, hvor fjernbetjeningen befinder sig. Det er højst sandsynligt det nærmeste access point.

## **Manuel trådløs opsætning**

Hvis dit netværk er sat op med et skjult SSID, skal du oprette forbindelsen manuelt. Det vil sige, at du skal indtaste navnet på netværket (SSID), en adgangskode samt Network Authentication.

#### **Manuel forbindelse**

- > Vælg Trådløst i menuen Opsætning.
- > Tryk på Manuelt på Beo6.
- > Indtast netværksnavnet (SSID) i displayet, og tryk på OK.
- > Vælg Network Authentication. Valgmulighederne er Åbent, WPA og WPA2.
- > Der vises et displaybillede, hvor du kan indtaste din adgangskode.
- > Indtast din adgangskode, og tryk på GO. > Når forbindelsen er oprettet, vises Forbindelse OK i displayet på Beo6.
- > Tryk på OK for at vende tilbage til menuen Trådløst.
- > Gå om nødvendigt videre til det næste access point, og gentag fremgangsmåden med alle access points i dit trådløse netværk.
- > Tryk på Tilbage for at lukke menuen.

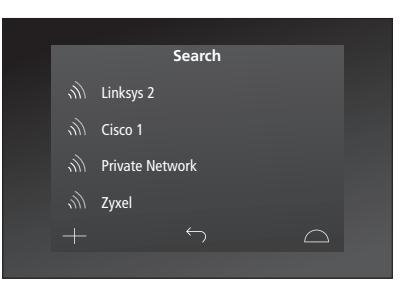

*Liste over tilgængelige trådløse netværk. Signalstyrken for de enkelte forbindelser vises.* 

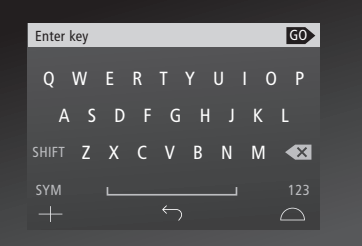

## **Oversigt over netværk**

Beo6 opretter automatisk forbindelse til de access points, du har oprettet forbindelse til, når du bevæger dig mellem dem. Hvis du ønsker det, kan du få vist en oversigt over netværk for at se deres status eller fjerne forbindelser. Det kan være nyttigt at kunne fjerne forbindelser, hvis du flytter eller udskifter dit access point.

#### **Fjern en netværksforbindelse**

- > Vælg Trådløst i menuen Opsætning.
- > Tryk på Oversigt.
- > Oversigten over forbundne netværk vises i displayet på Beo6. Tryk på det netværk, du ønsker at fjerne.
- > Tryk på Fjern for at fjerne netværket.
- > Tryk på Ja for at bekræfte, at du ønsker at fjerne netværket.
- > Tryk på Tilbage for at lukke menuen.

### **Netværksproblemer**

Beo6 er en bærbar enhed og den trådløse funktion afhænger af den trådløse opsætning og dækning i dit hjem. En opsætning, der har fungeret godt, kan pludselig give problemer, hvis omgivelserne har ændret sig. Kontakt din Bang & Olufsen forhandler, hvis du oplever problemer med din opsætning eller har spørgsmål.

#### **Få vist netværksoplysninger på Beo6.**

- > Vælg Trådløst i menuen Opsætning.
- > Tryk på Status.
- > Statussen for det aktuelle trådløse netværk vises i displayet.
- > Tryk på Tilbage for at lukke menuen.

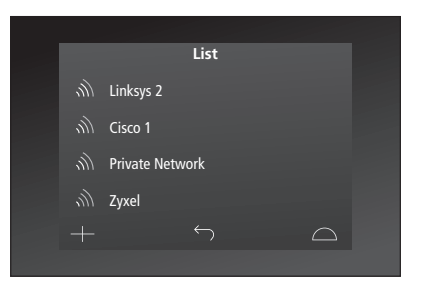

*Oversigt over netværk, du har oprettet forbindelse til.* 

# <span id="page-13-0"></span>Vedligeholdelse

Det anbefales, at du slukker fjernbetjeningen, mens du rengør den. Hold centerknappen nede for at slukke for fjernbetjeningen.

Tænd fjernbetjeningen igen ved igen at holde centerknappen nede.

## **Rengøring**

Fedtpletter og vanskeligt snavs fjernes med en hårdt opvredet, blød og fnugfri klud dyppet i vand tilsat nogle få dråber mildt rengøringsmiddel, f.eks. opvaskemiddel.

Brug et mildt vinduesrensemiddel til rengøring af fjernbetjeningens display. For at sikre den bedst mulige oplevelse skal du sørge for at undgå spor af rengøringsmidlet på glasset.

Hvis displayet beskadiges, skal du kontakte din forhandler for at få det udskiftet.

Vær opmærksom på, at visse typer mikrofiberklude kan beskadige glasset på grund af deres slibende effekt.

*Bemærk! Brug aldrig sprit eller andre opløsningsmidler til rengøring af fjernbetjeningen!*